## MATCHING FUNDS REQUEST FY22 – PROCEDURES

Matching Funds has new procedures for FY22. There is a COVER tab that MUST be submitted along with the claim form(s).

Each line of the COVER tab corresponds to a specific category tab, EXCEPT for the second line that has one for FEDERAL GRANTS and one for TSP. Once you enter the information regarding the funds received, it will automatically calculate the totals not only in that specific category tab but in the COVER tab as well.

Once you have entered all claims, you will email the COVER tab and the form attached to each category tab that you used to the CLAIMS email

1.) Go to the Financial Form section on our agency's website and open the Matching Funds Request FY22 (Request for Matching Regular and Supplemental Funds). This will open the new COVER tab.

<https://www.tsswcb.texas.gov/swcds/swcd-resources>

2.) Once opened, there are several category tabs; go to "COVER" tab:

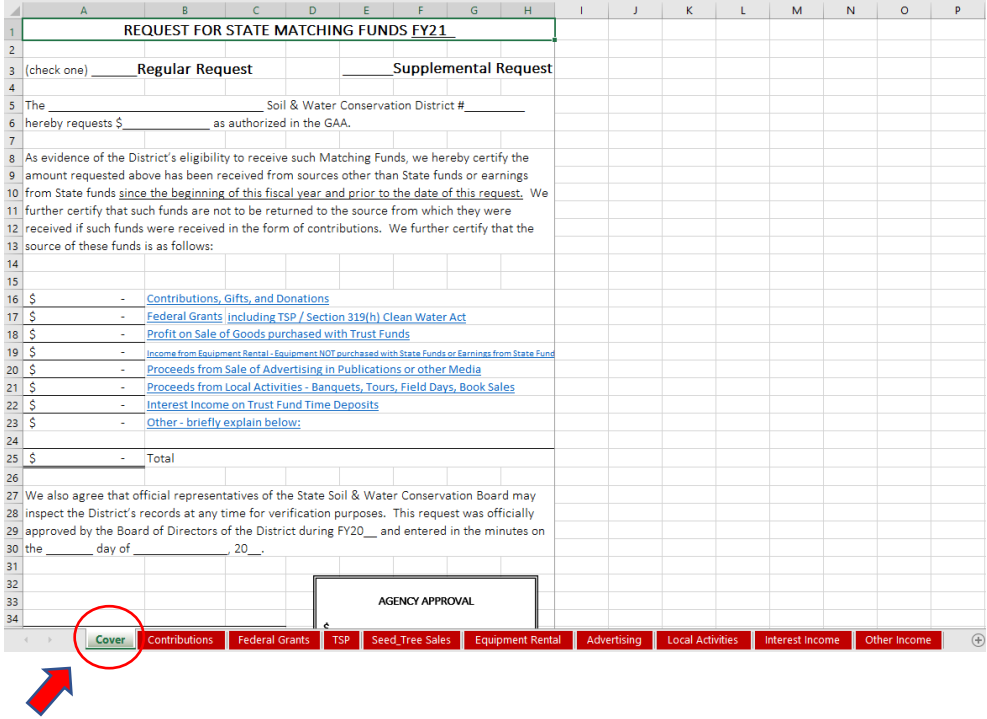

3.) The form looks the same as FY21, there have been small modifications to it – new tabs created and the opportunity to add lines or rows to enter additional information except for TSP, Seed Sales, Tree Sales, Drip Supplies, and Book Sales

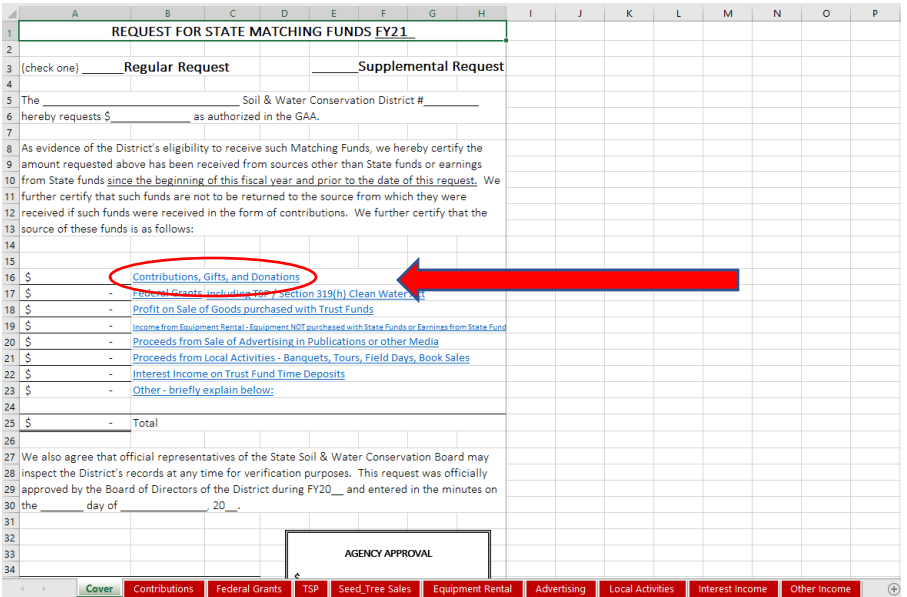

## 4.) This will take you to the Contributions tab:

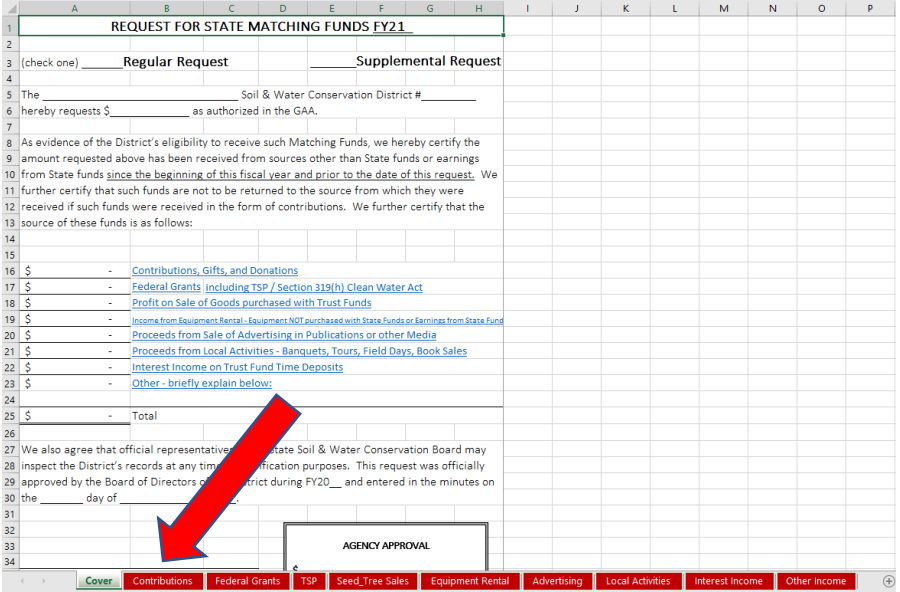

5.) You will fill out the information needed. In the gray section, enter the information regarding the contribution received and the yellow section is for the deposit information regarding that contribution or donation.

Regarding the Deposit slip or Transaction Number, please use the transaction ID number from the bank's receipt as reference. Please see an example of what to look for.

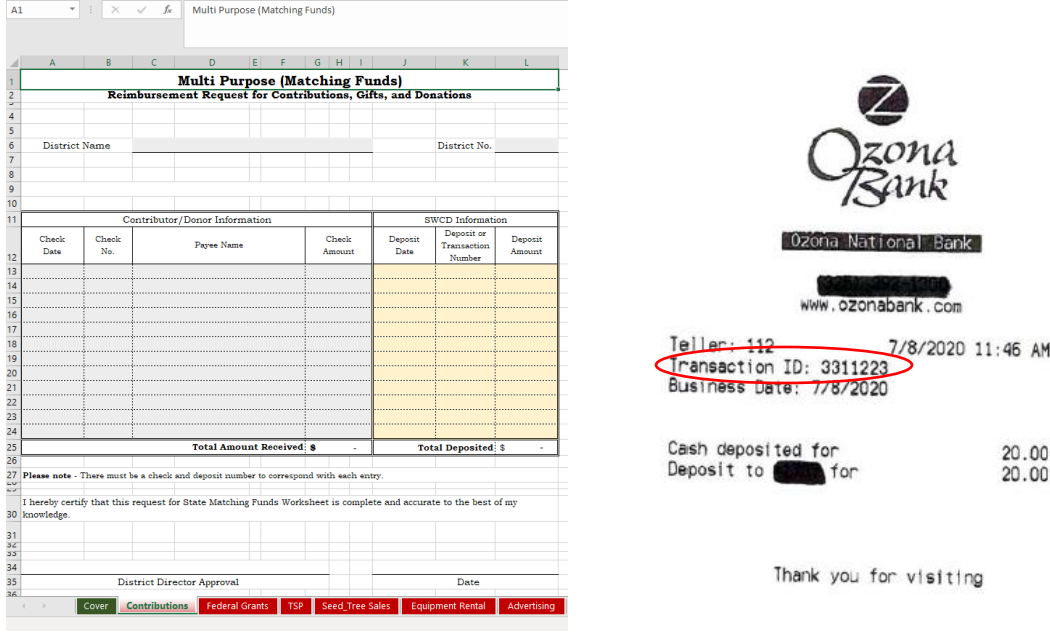

6.) if you need additional lines, please make sure you also change the cell's format (if needed) as follow:

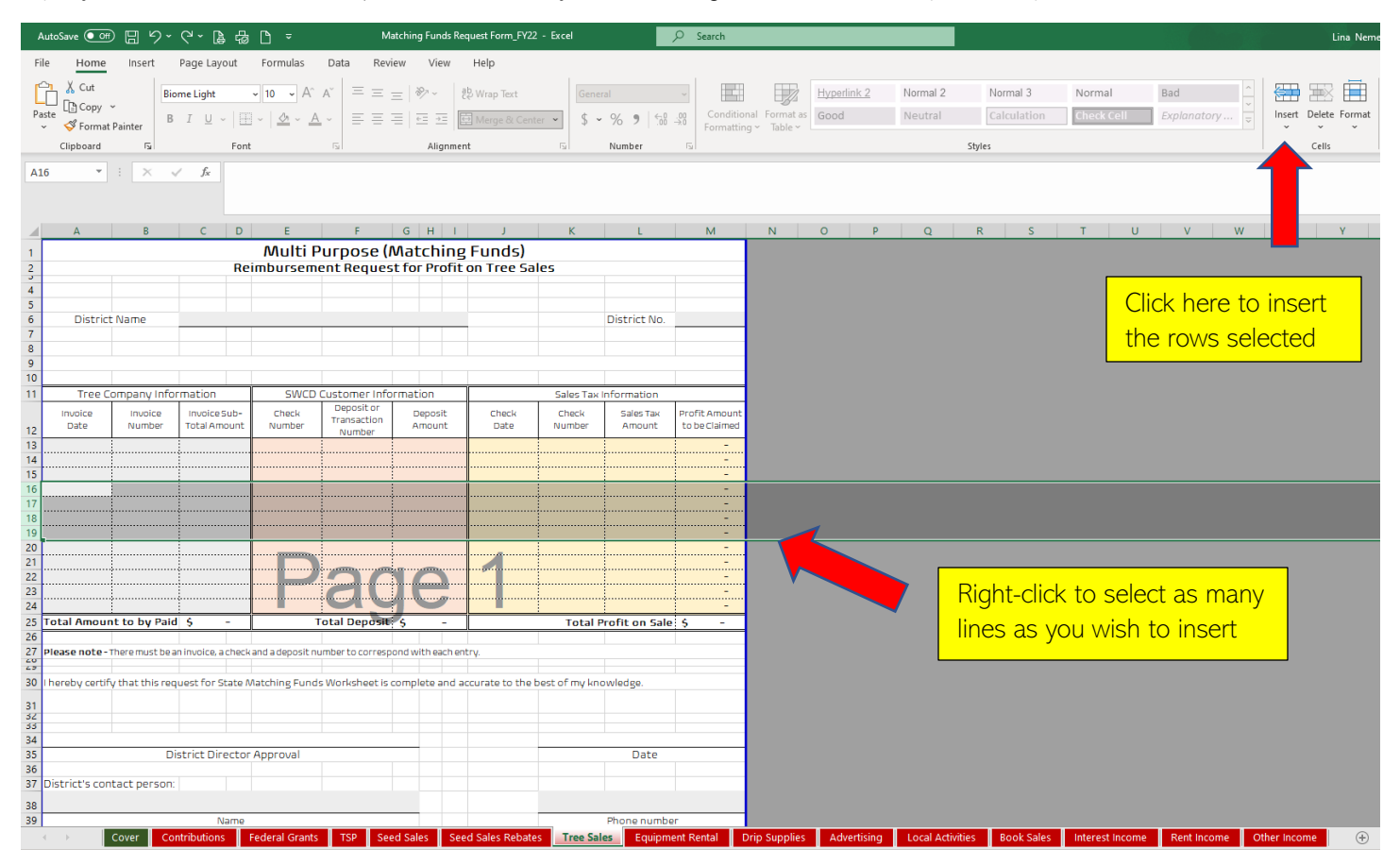

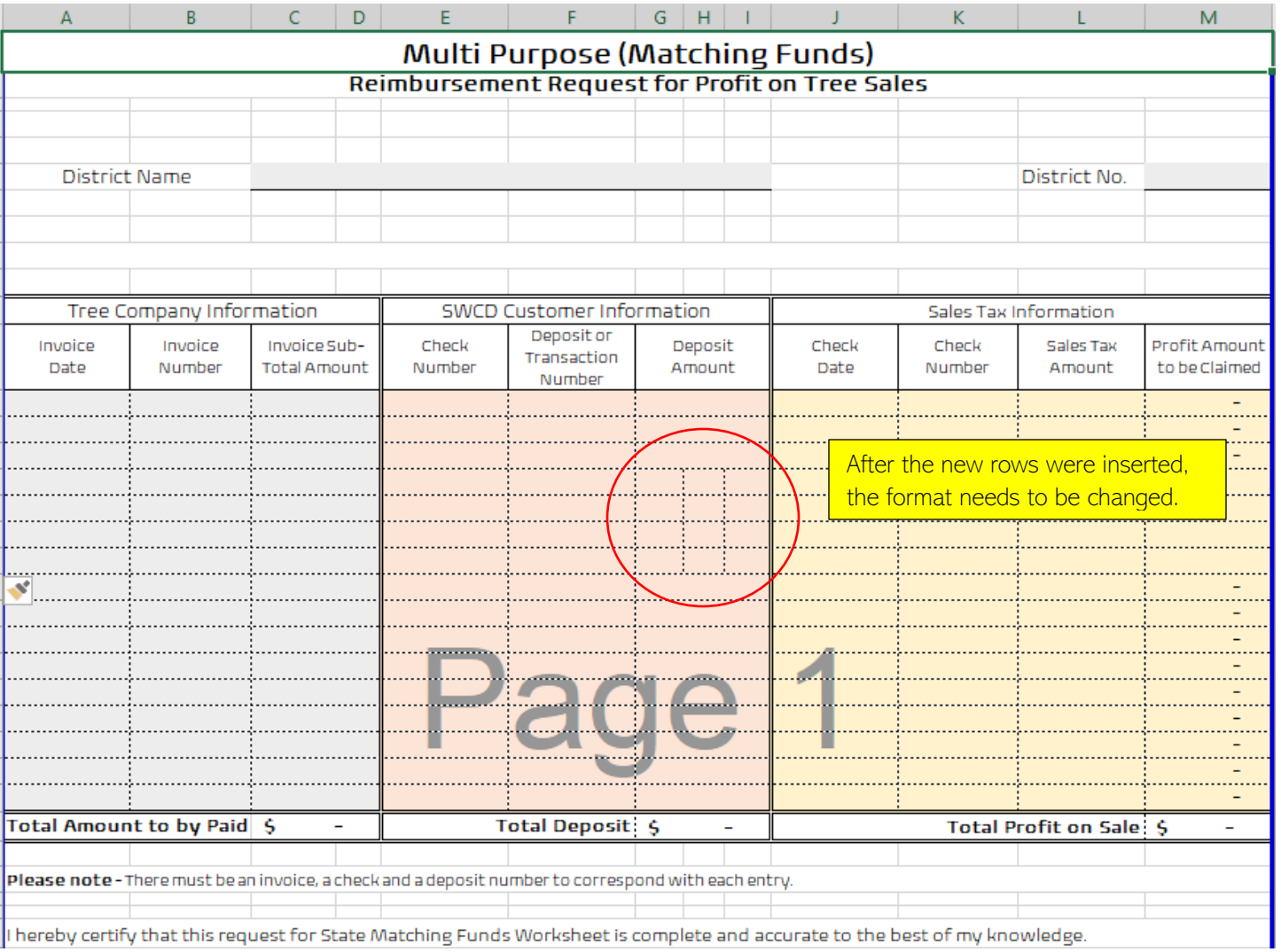

I hereby certify that this request for State Matching Funds Worksheet is complete and accurate to the best of my knowledge.

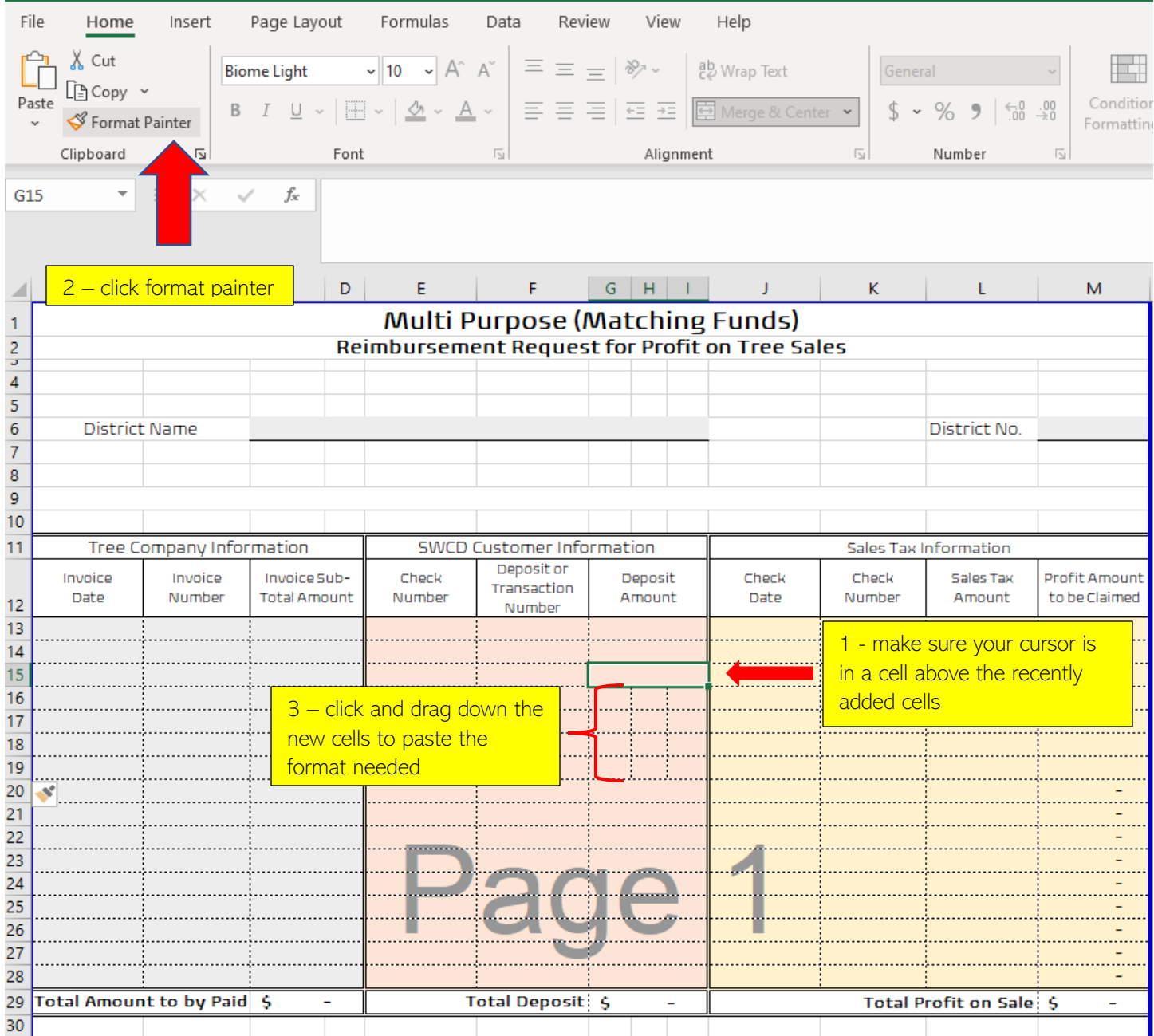

7.) Now, you should be able to enter all the information requested.

8.) If you have multiple entries for **TSP**, Seed Sales, Tree Sales, Drip Supplies, and Book Sales you MUST follow these steps, otherwise, your total amounts/profit amount will not be accurate since the column containing special formulas will not be copied:

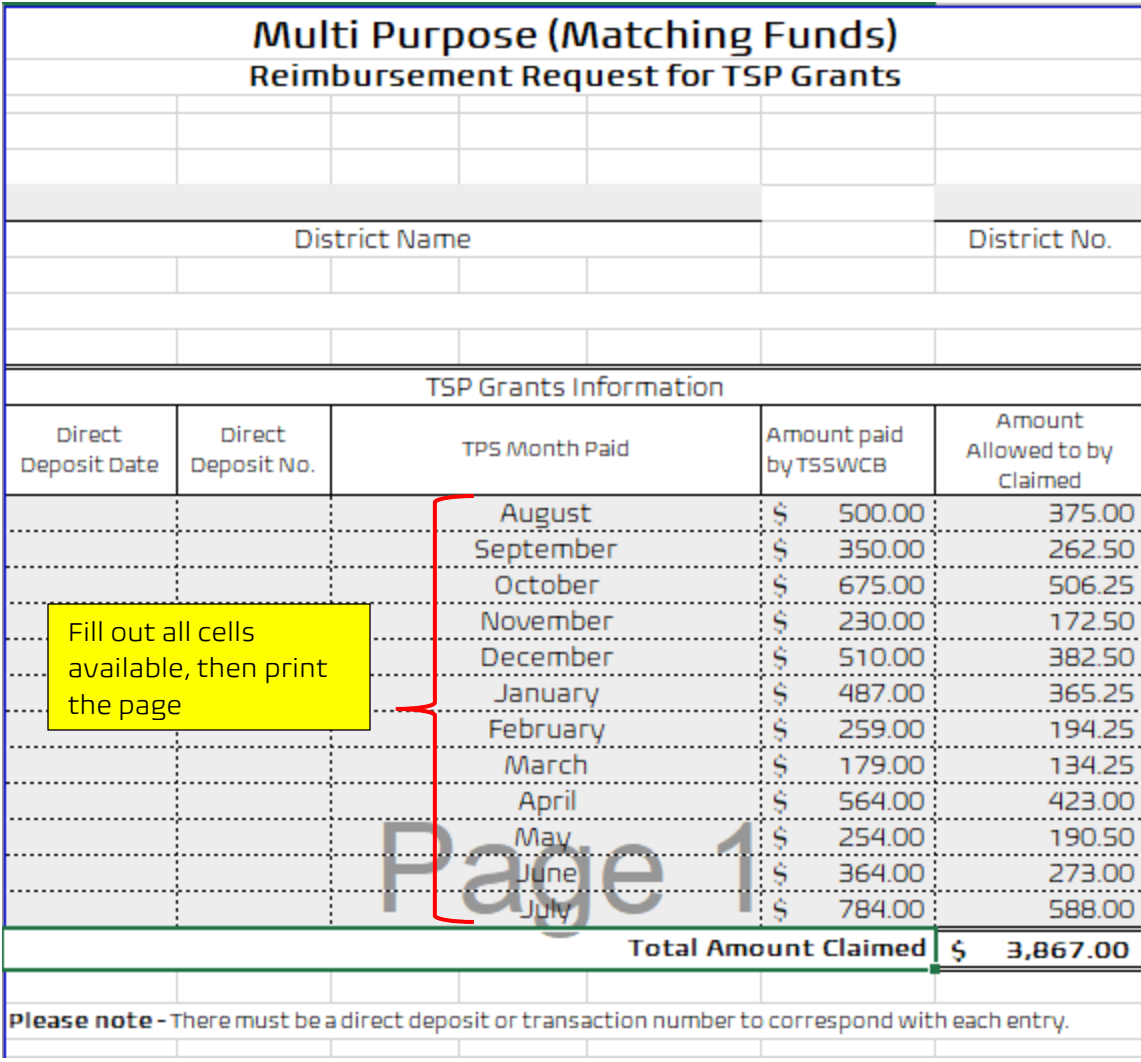

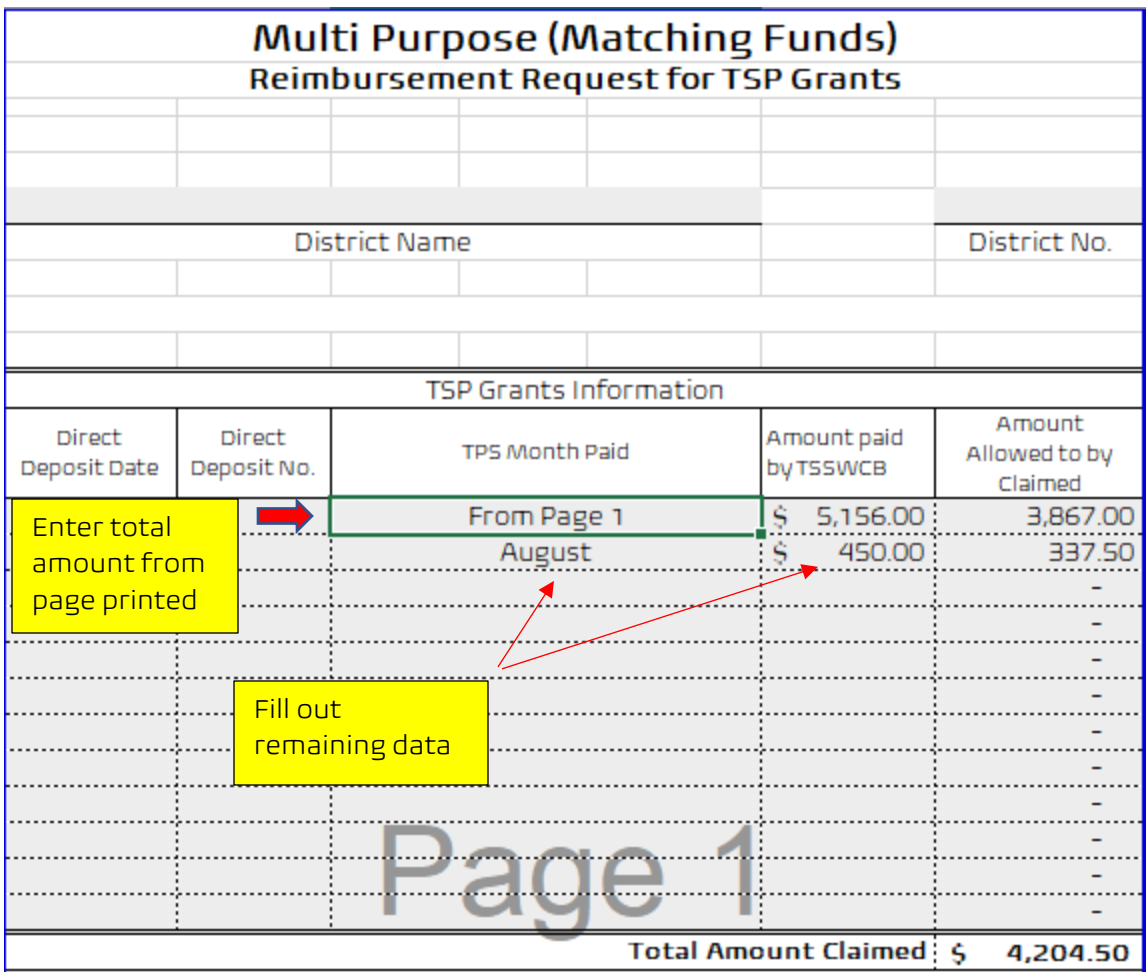

9.) if you need more pages, you need repeat these steps for each additional page printed

10.) Please make sure you give a detailed explanation of the funds claimed if you are using the "OTHER" category.

11.) As a result, you could turn in a maximum of 15 pages in total (given the case that you would be claiming funds from each category).